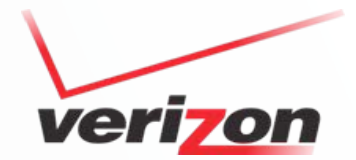

# Solution Designer Icon & Graphic Library Catalog

Tab, canvas, and window icons & graphics for SD environment

Created 11/17/2010 Last modified 7/8/2011

Confidential and proprietary material for authorized Verizon personnel only. Use, disclosure or distribution of this material is

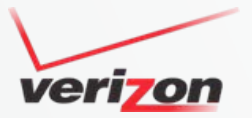

# Icon & graphic inventory catalog summary

- This presentation offers a visual reference catalog of the Solution Designer Icon library. The primary point of iconography is to create a quick, meaningful cognitive response in the user (e.g., pictorial material relating to or illustrating a subject). Iconography should be of an archetypal nature, ideally.
- Tables detail each icon or graphic, their interactive state, and use.
- Hover and click states should tie to a better user experience, not just design for design's sake. In addition to drawing an actionoriented response from the user, an exciting and meaningful visual interaction should take the user out of flat land. Note that in some cases hover and click states might not be necessary.
- •• Note that the colors of most existing icons are a shade of grey. Also, in some cases, the icon is very basic, somewhat similar to a wireframe. Keep in mind that the advantage of the icon library itself is that they are all vector icons. That means that their look, feel, and size can be quickly changed (e.g., introduce a color and gradient) and output into any Raster format (.png, .jpg, .gif, etc.) or even a true vector graphic (.svg) for Web display.
- • Also, keep in mind that the more detail we introduce into an icon's design, the more the image begins to blur as the size is decreased for use. What we are ultimately looking for here is a rapid cognitive association by the user with the function or subject that the icon is representing. We must reduce or eliminate the number of textual cues that are necessary to relate information.
- •Notes are included for some slides, so enable the Notes feature for PowerPoint.
- •**Important!** For pop-up bubble direction, see [http://ucd.vzbi.com/future/vzw/css\\_reference\\_PatLib/tooltip.htm](http://ucd.vzbi.com/future/vzw/css_reference_PatLib/tooltip.htm)
- • One of the main directives from business is to reuse existing icons, colors, and layout from VZB.com, and where applicable – VEC. Always keep in mind – "Don't reinvent the wheel".
- •**Note:** All icons receive coloring based on the document, [Making](http://www.oakendoor.com/documents/UsingColor.pdf) Color Choices for Web Sites, available for review.

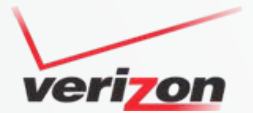

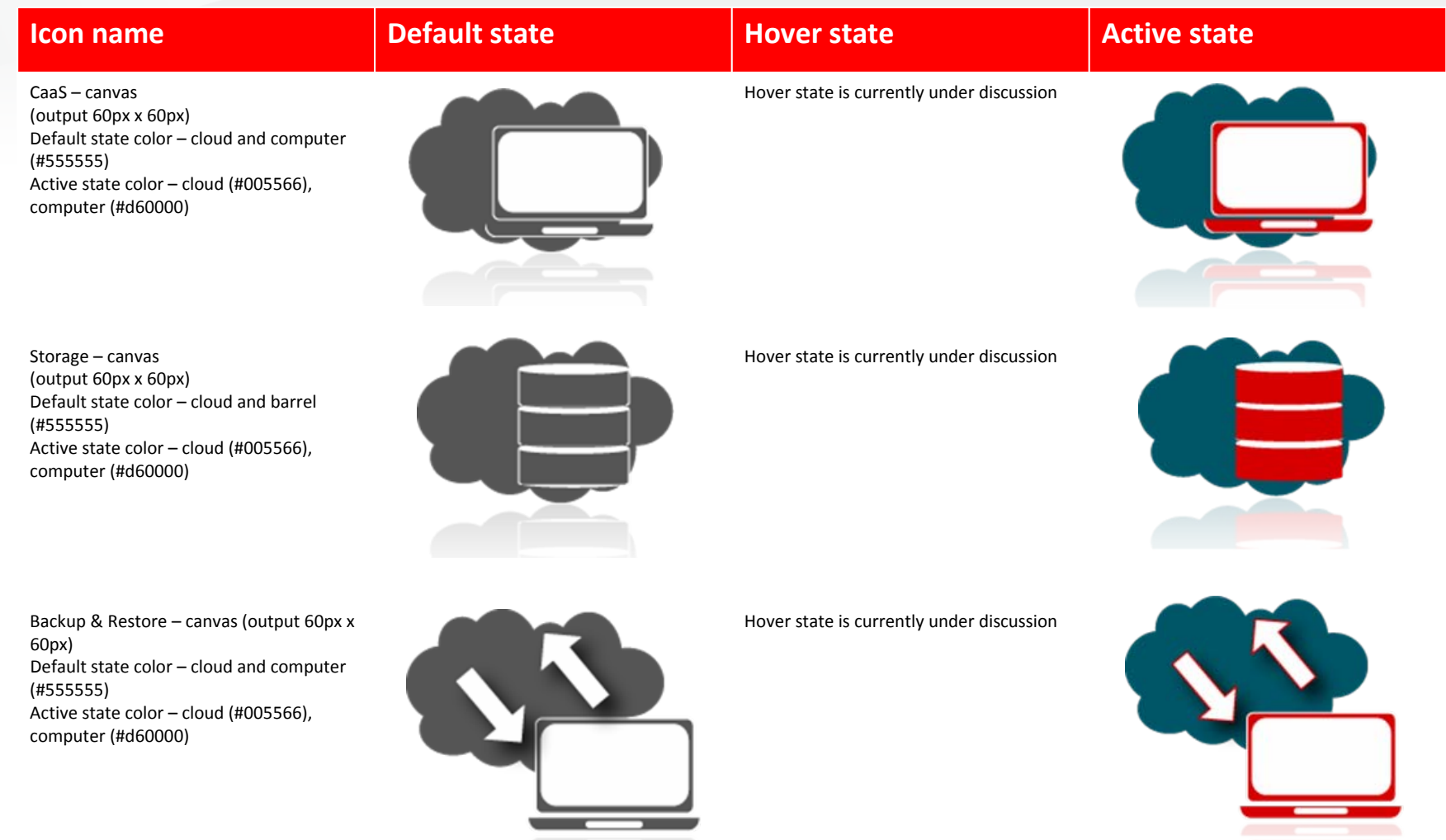

<u>estas de la p</u>

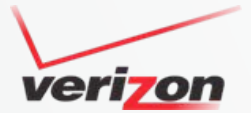

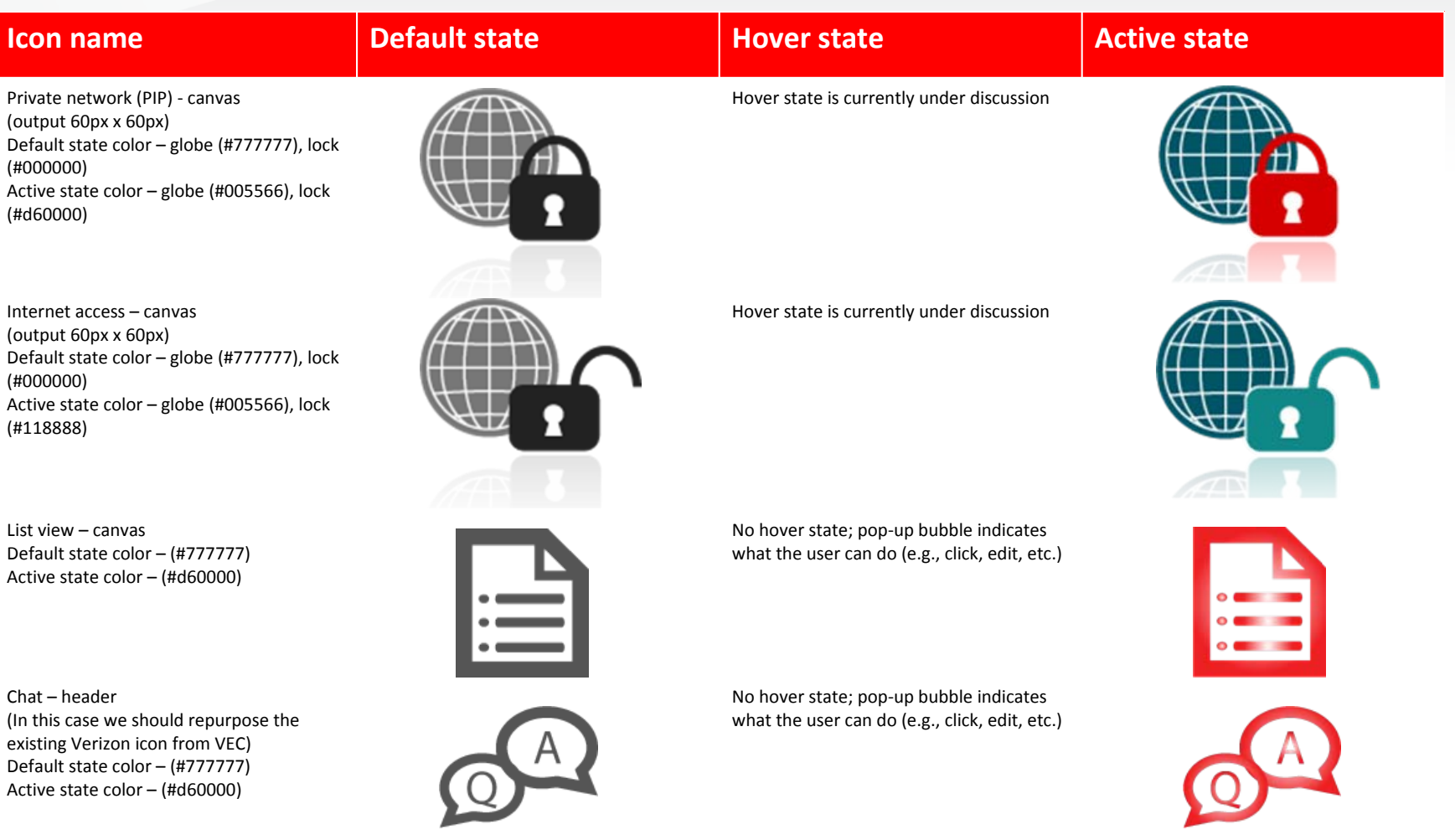

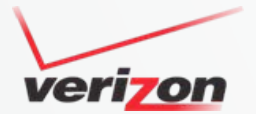

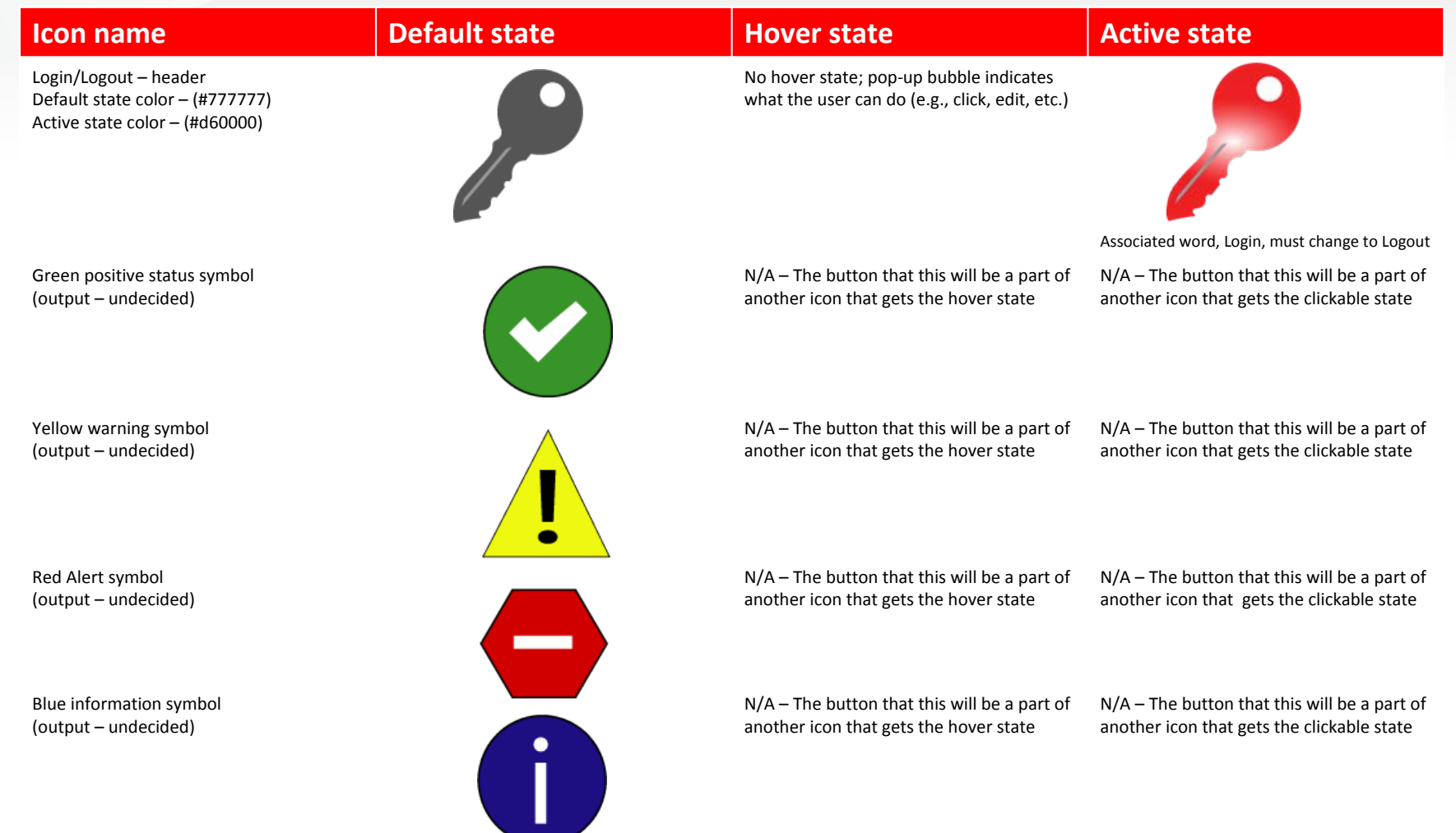

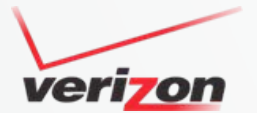

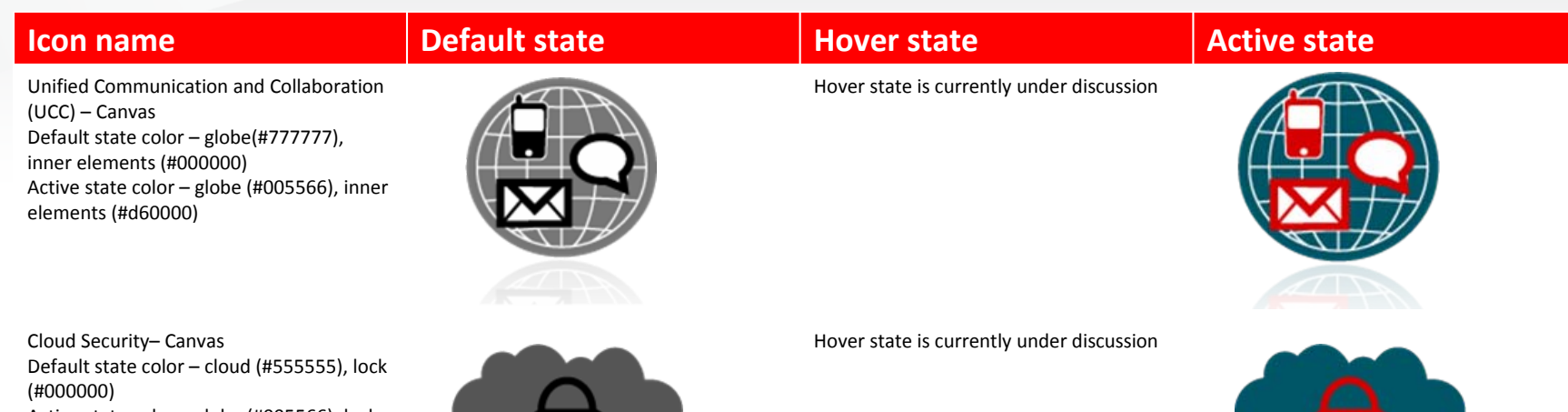

Active state color – globe (#005566), lock (#d60000)

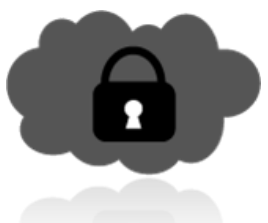

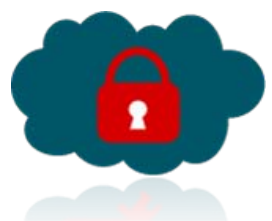

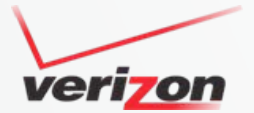

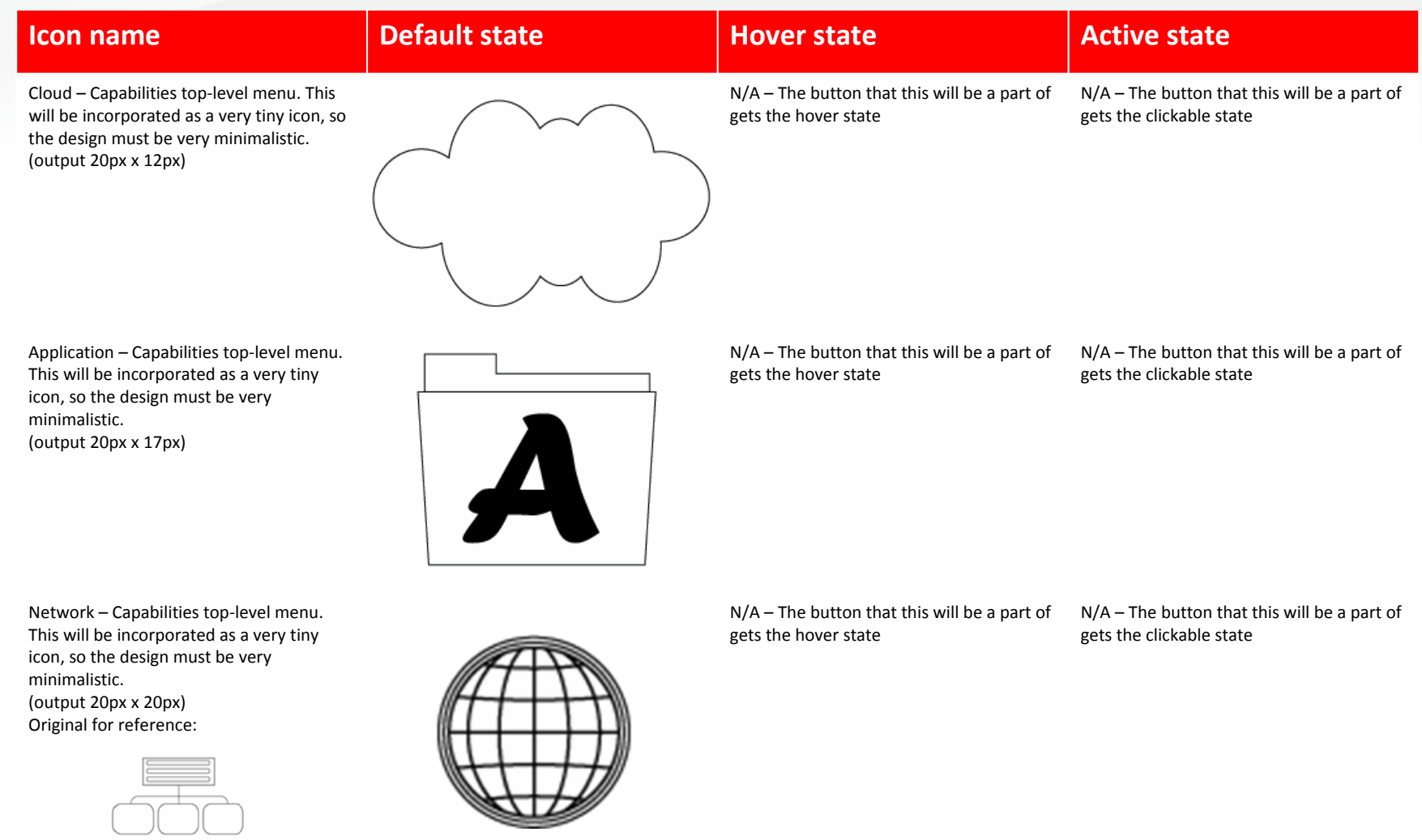

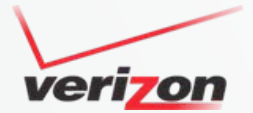

# Tab handle graphics

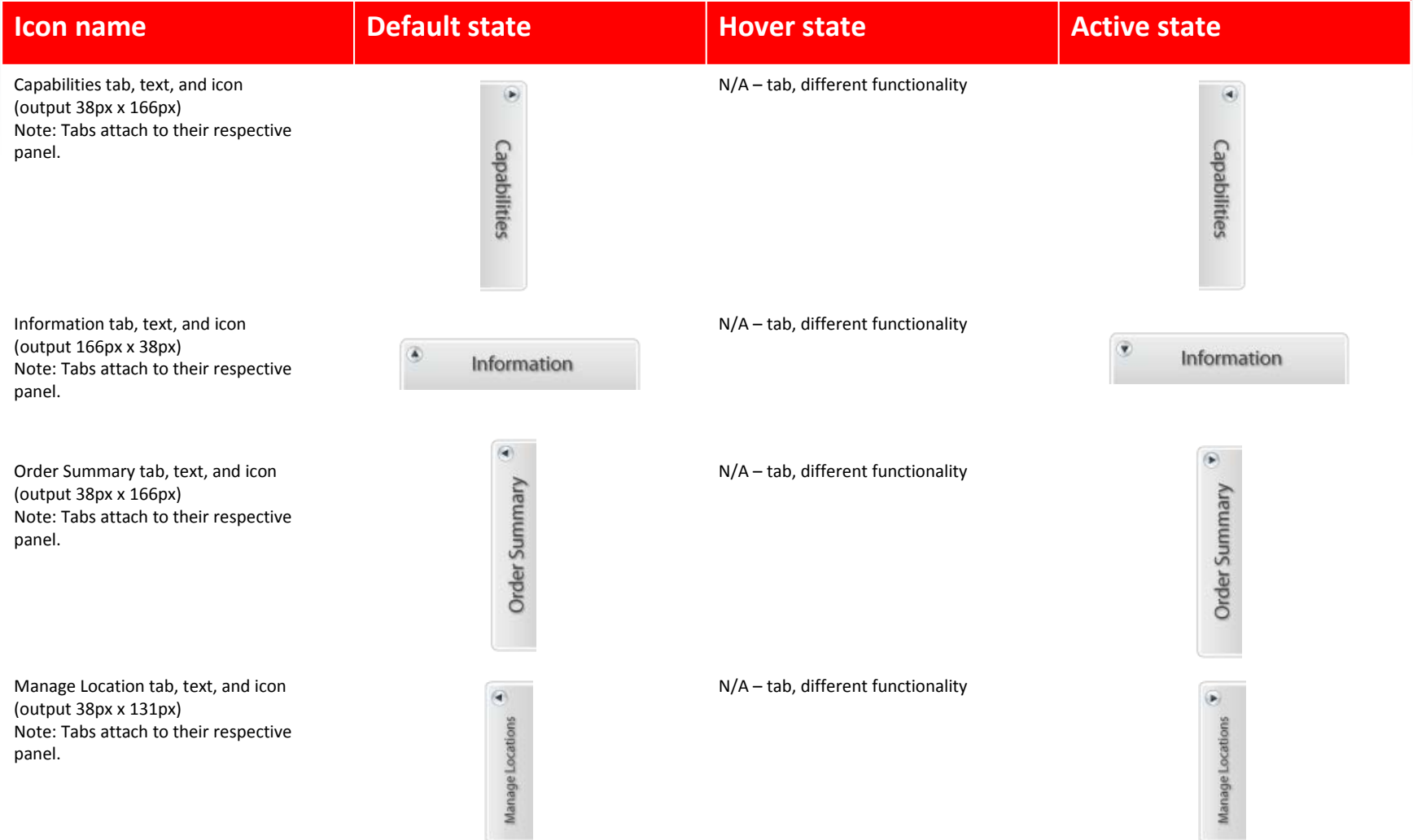

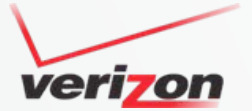

# Capabilities menu buttons with icons

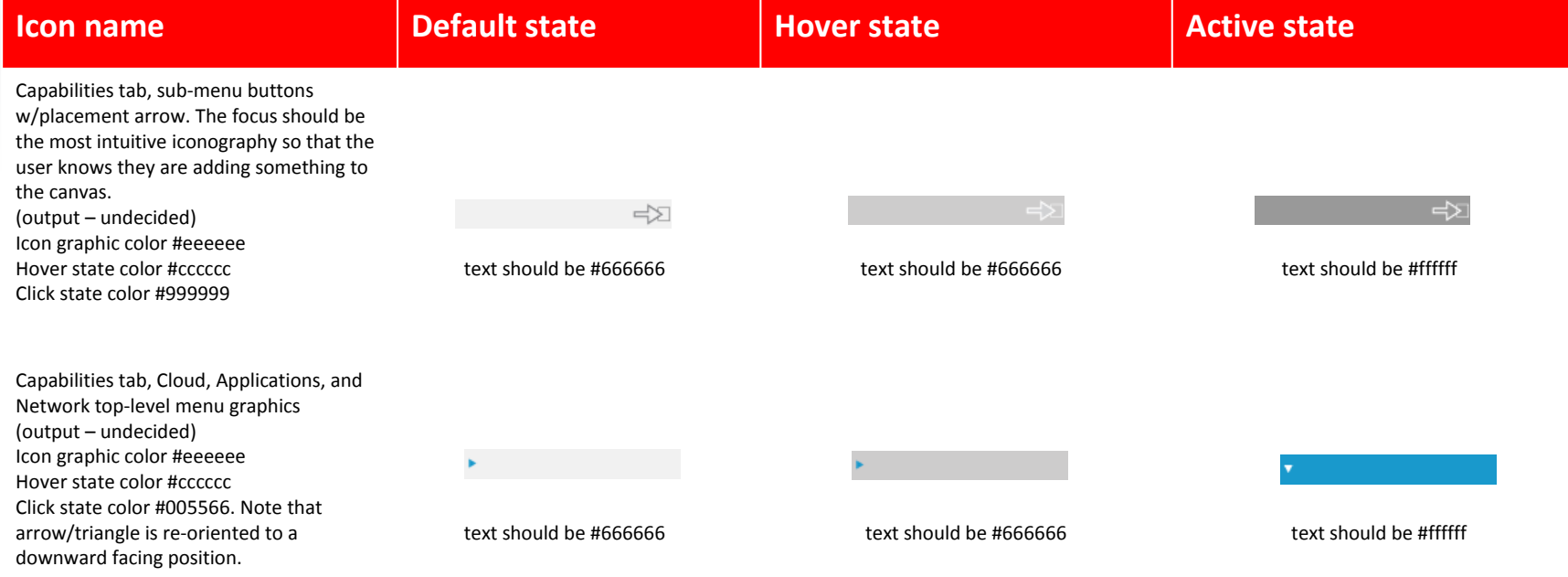

#### Panels

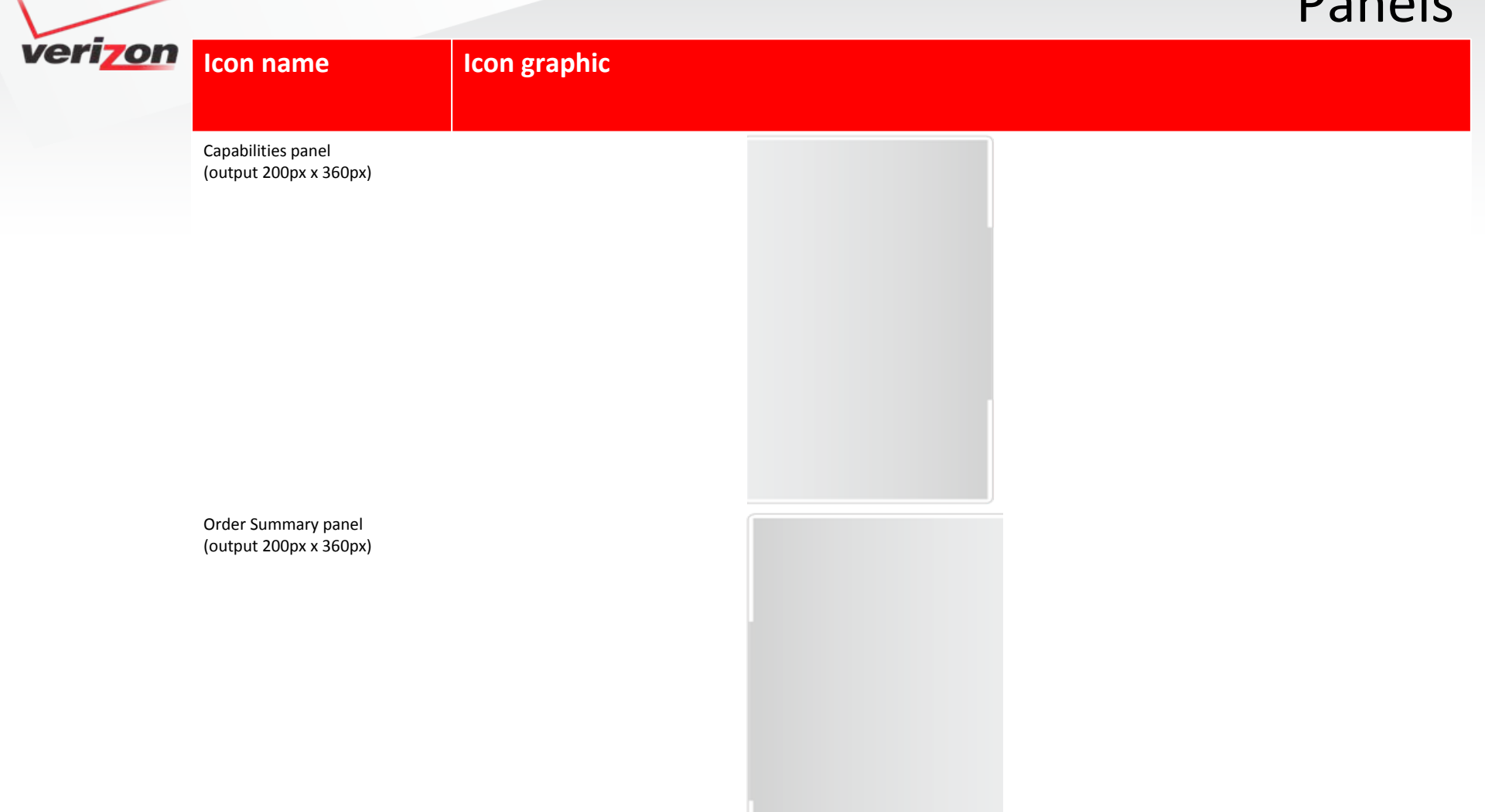

#### Panels

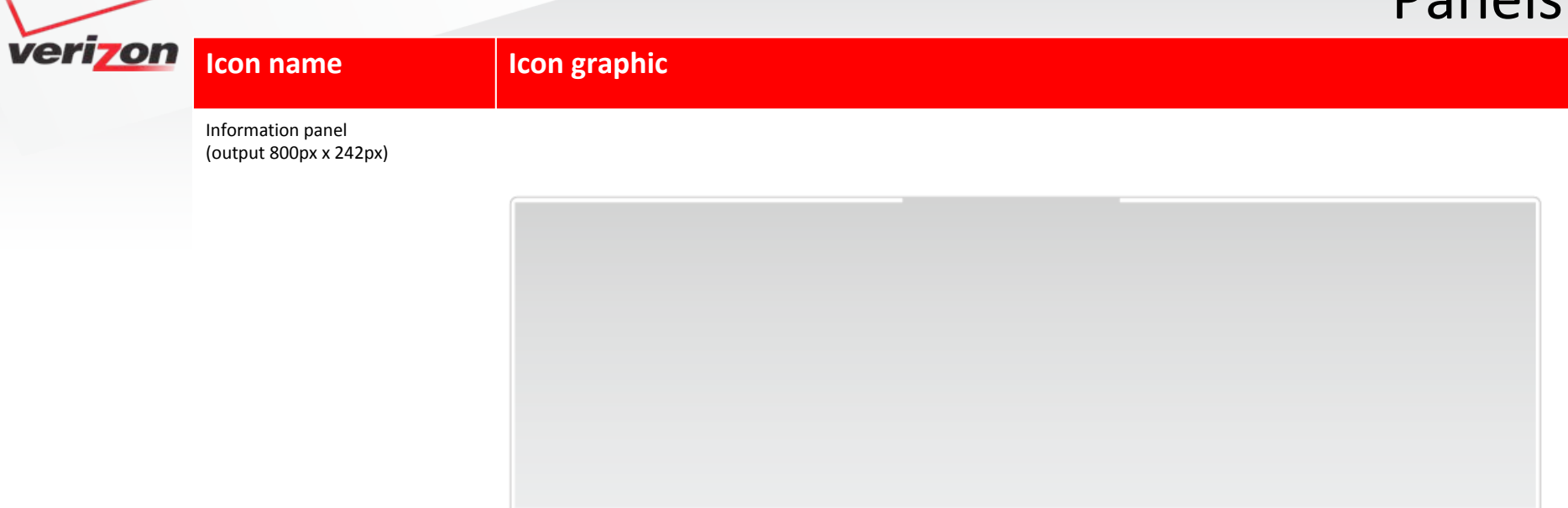

Manage Locations panel (output 200px <sup>x</sup> 173px)

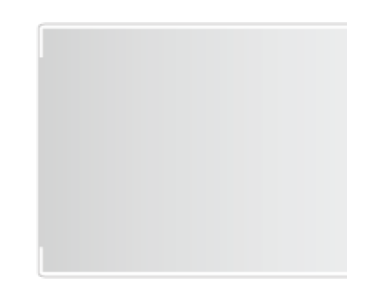

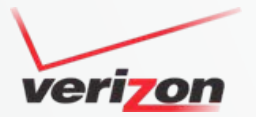

# References

- $\bullet$ ● Icon usability - <http://www.useit.com/papers/sun/icons.html>
- •● Which test won - <http://whichtestwon.com/archives/2699>
- Edward Tufte Envisioning Information (book)
- $\bullet$ Steve Krug – Don't Make Me Think (book)
- •• 6 ways to test icon usability - [http://www.thinklikeauser.com/6](http://www.thinklikeauser.com/6-ways-to-test-icon-usability/)-ways-to-test-icon-usability/
- •Additional user research was performed by searching Google images for keywords like Network, Capabilities, etc.